## Forgot my Pin

- Your pin can be reset in the Admin system, under the security tab
	- o Select Security,
	- o Double click on the employee
	- o Click change pin
		- The pin can be a 4 to 16 digit number

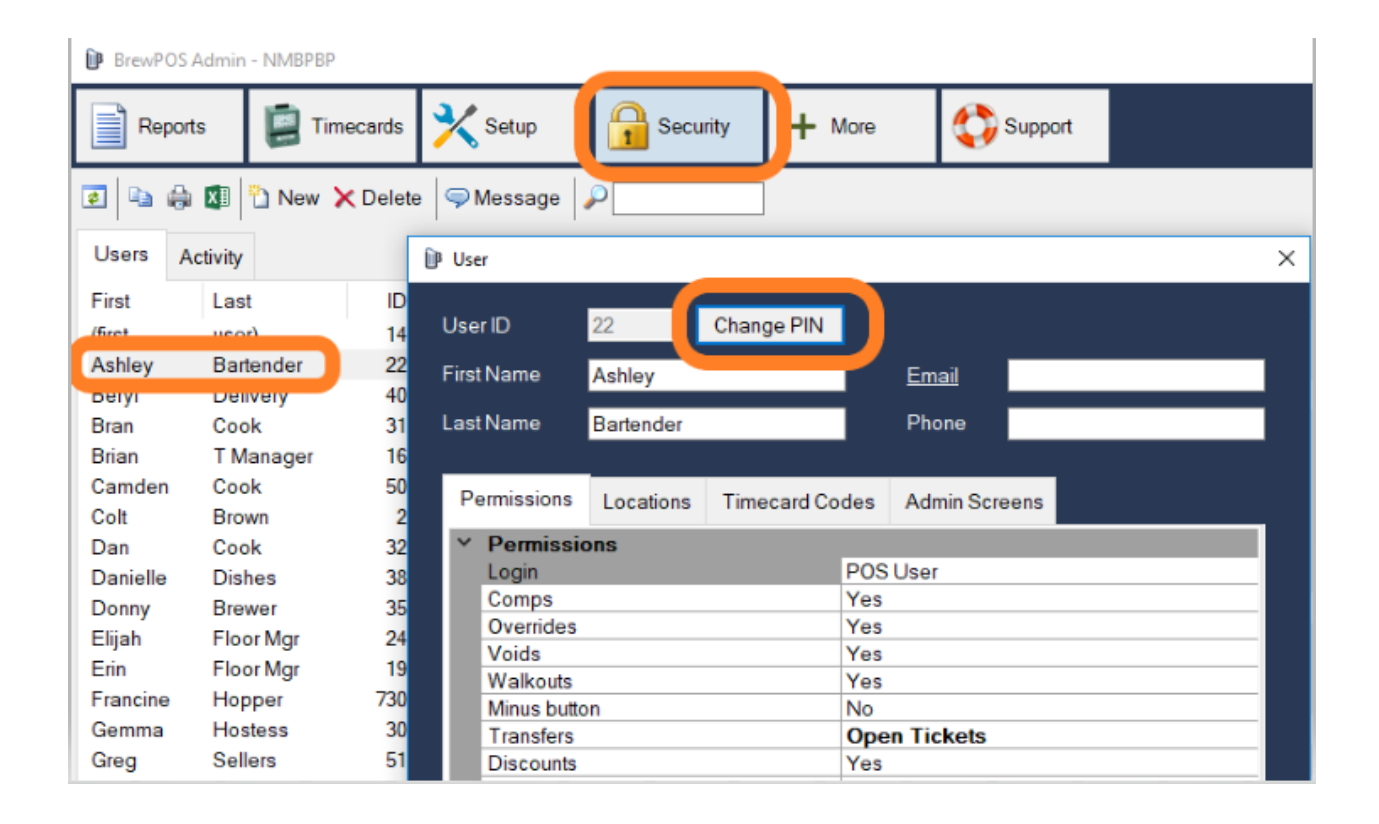